# Anatomage InVivoDental & TxSTUDIO

Integration Instructions for ViewPoint

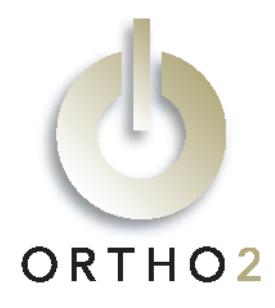

InVivoDental™ volumetric imaging software and TxSTUDIO from Anatomage, reads DICOM data from Cone Beam CT machines. This integration allows you to start the InVivoDental or TxSTUDIO software, or the InVivo Viewer from a ViewPoint patient record and go directly to that patient's images. These features require the ViewPoint Third Party Integration.

# Setup

Before you begin, be sure both ViewPoint and the InVivo or TxSTUDIO software are installed properly.

#### ViewPoint

These steps must be followed on each station where you would like to use the integration.

- 1 From the ViewPoint Main Menu, click [Tools & Utilities] and then [Third Party Integration]. Note: If you receive a CD-Key mismatch message, contact your Ortho2 Regional Manager.
- 2 Click [New].
- **3** Select **Command Line** for the integration type.
- 4 Enter "InVivo" or "TxSTUDIO" as the Integration Name.
- $5$  For the Filename, use [...] to navigate to the InVivo.exe and select it. If you are using TxSTUDIO, navigate to the TxSTUDIO.exe file and select it.
- **6** In the **Command Line Parameters** field, enter the directory in which the .amg or .inv files are stored.
- 7 Leave the Command Line Suffix blank.
- 8 Enter "2" for the Ortho2 ViewPoint System Number.
- **9** Select Check File Existence. (Do not select Support Biographical.)
- $10$  Click [Add] and [OK].

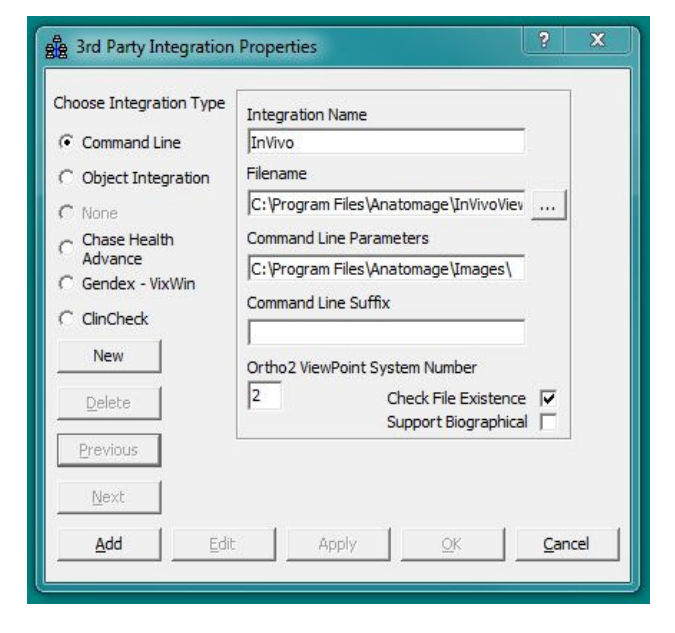

#### InVivoDental/TxSTUDIO

Patients will need to be entered in the InVivo or TxSTUDIO database with the same patient ID they are assigned in ViewPoint.

## Using the Integration

With a patient loaded, click the **Third Party Integration**  $\blacktriangledown$  button in the ViewPoint toolbar and select **InVivo** or TxSTUDIO to open a list of InVivo images for this patient. Select an image to open it in the InVivo or TxSTUDIO software.

With this integration, the 3rd Party Update/New button  $\frac{3rd}{3rd}$  in the upper right hand corner of the patient folder has no function.

### Contact

#### InVivoDental (Invivo5) and a series of the ViewPoint

Anatomage, Inc. **Anatomage, Inc. Anatomage, Inc. Ortho2** 111 N. Market St. #899 1107 Buckeye Avenue<br>
San Jose, CA 95113 107 Buckeye Avenue San Jose, CA 95113 www.anatomage.com www.ortho2.com

(408) 885-1474 (800) 346-4504 or (515) 233-1026